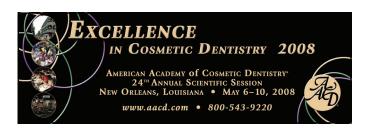

#### Photography Workshop for Accreditation Documentation

- Today we are going to talk about clinical photography and the record.
  Photography allows us to give and receive visual feedback
  Whether you are at the beginning or the height of your career, your images will allow you to see things from a whole new perspective
  Today we walk through the steps of taking images on patients to submitting them for accreditation
  When you are done you will have the foundation for taking images on your own patients and the resources for places to go for more information

#### Photography Workshop for **Accreditation Documentation**

Dr. Brett B Magnuson MDentalDesign.com

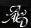

#### What will you learn today?

- Reasons for Taking Pictures Some Photography Basics
- Equipment Options
- Software
- AACD Photo Series
- Common Errors
- Additional Photo Documentation
- · Candidate/Mentor Communication
- · Necessary Steps in the submission process

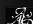

#### **Photography Workshop for Accreditation Documentation**

- Today we are going to talk about clinical photography and the AACD photography allows us to give and receive visual feedback
  Whether you are at the beginning or the height of your career, your images will allow you to see things from a whole new perspective
  Today you will have a chance to use cameras and practice shooting images with partners
  When you are done you will have the foundation for taking images on your own patients and the resources for places to go for more information

Reasons for Taking Pictures

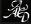

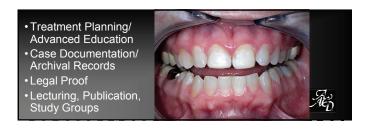

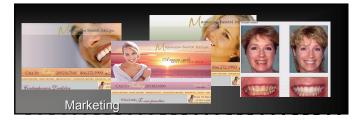

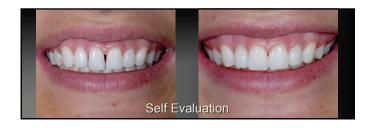

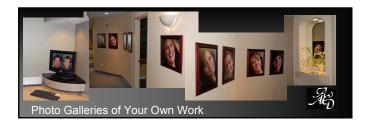

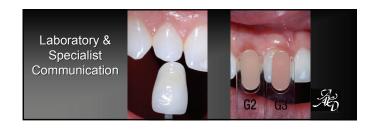

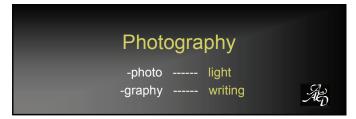

#### Exposure (To Light)

- Lens Aperture (f-stop)
- -Amount of Light coming thru opening of lens
- Shutter Speed

  —Time of exposure to Light
- -Sensitivity (speed) of film or CCD

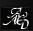

#### **Shutter Speed**

■ Regulates how long the film or sensor is exposed to light coming through the lens.

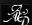

#### Exposure

•Photographers set their exposure using a combination of shutter speeds and f/stops to get the correct amount of light on the film or sensor.

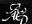

#### Shutter Speed

| Camera Markings | True Geometric Series |  |
|-----------------|-----------------------|--|
| 1 second        | 1 second              |  |
| 1/2             | 1/2                   |  |
| 1/4             | . 1/4                 |  |
| 1/8             | 1/8                   |  |
| 1/15            | 1/16                  |  |
| 1/30            | 1/32                  |  |
| 1/60            | 1/64                  |  |
| 1/125           | 1/128                 |  |
| 1/250           | 1/256                 |  |
| 1/500           | 1/512                 |  |
| 1/1,000         | 1/1.024               |  |

·As Speed is increased one stop the amount of light reaching the film or sensor is halved.

#### Exposure

- For any given film speed and lighting combination there is one correct amount of light to properly expose the film or
- ·This amount of light can be achieved with many different combinations of f/stops and shutter speeds.

#### Shutter Speed

- Dental Photography- Set speed to 1/60 1/250 sec to sync with flash. (Camera Specific)
- Once set there is no need to change

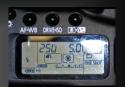

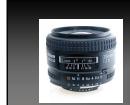

#### f-stops

•A 35mm lens set to f/11, as indicated by the white dot above the f-stop scale on the aperture ring

#### f-stop

The f/stop is a ratio between the diameter of the aperture in the lens and the focal length of the lens.

f-stop = focal length of lens diameter of the lens (aperture)

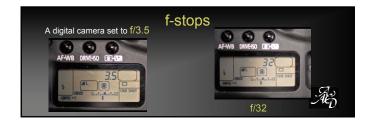

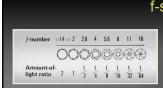

#### f-stop

- Lower f-stop numbers (f/2.8) widen the aperture and allow more light to get to the film or sensor.
- Higher f-stop numbers (f/32) limit the amount of light by making the camera's aperture smaller

#### f-stop (Aperture)

Aperture regulates how much light is allowed through the lens by varying the area of the hole the light comes through.

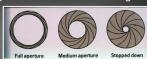

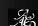

#### f-stop

- •As the aperture is opened up by one stop, the amount of light reaching the film or CCD is doubled.
- Dental Photography lighting and depth of field will be controlled with f-stops (aperture)

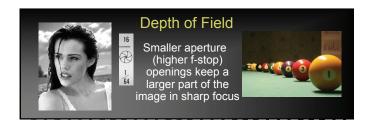

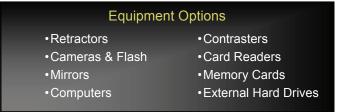

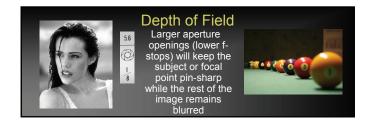

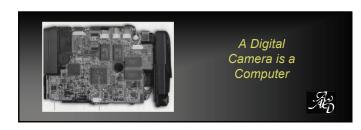

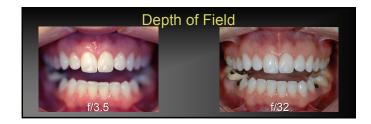

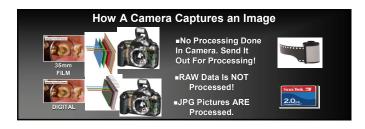

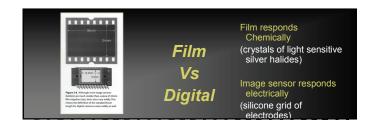

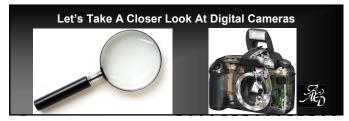

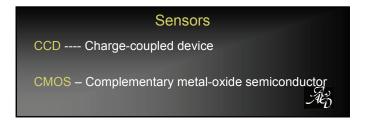

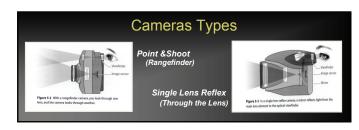

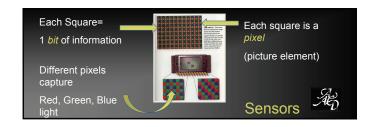

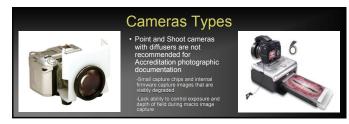

## Cameras Types

A Single Lens Reflex Digital Camera with a macro lens capable of manual focus and selectable magnification ratio with a lens mounted flash is recommended

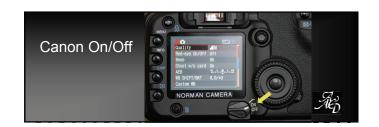

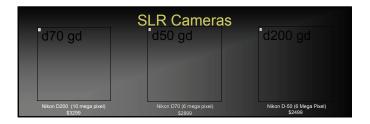

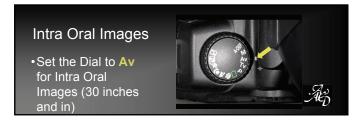

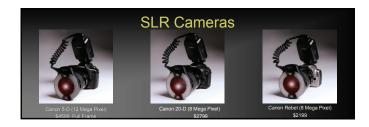

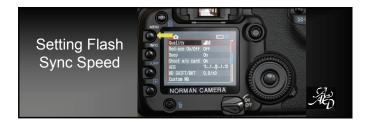

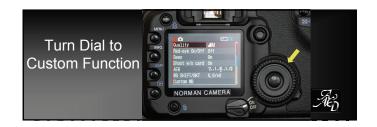

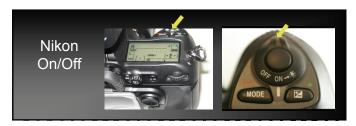

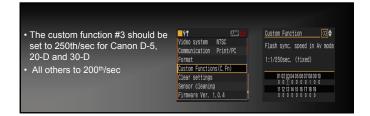

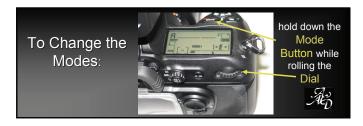

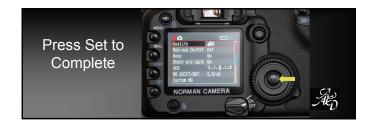

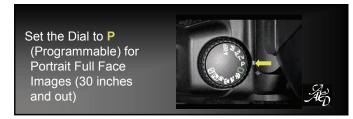

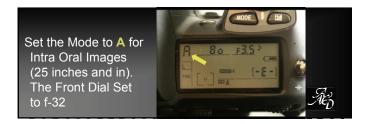

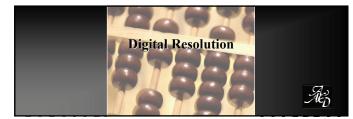

Set the Mode to P for Portrait Images (25 inches and out). The camera will make all aperture and shutter speed settings for you

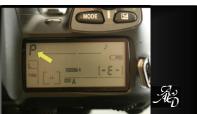

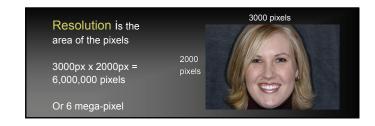

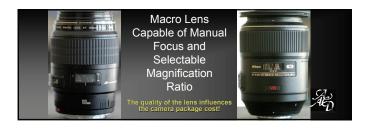

•Evaluate Digital Images on a Computer Monitor, NOT On a Camera or a TV Screen!

• Camera Screens and TV Screens are Low-Resolution and Can Not show a Digital Image as it was captured by the Camera. •Images are shown at the NTSC, National Television Standards Committee resolution of 648 x 486 or less!)

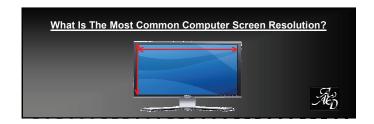

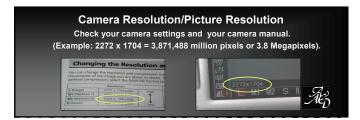

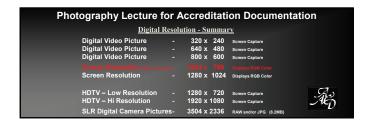

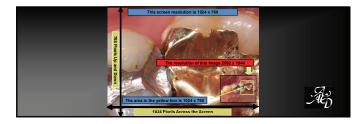

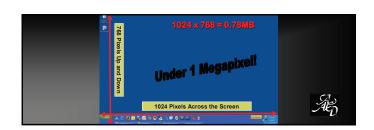

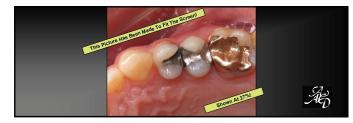

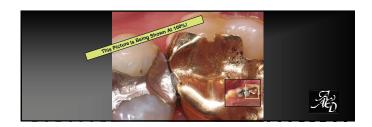

## Digital image quality is contingent upon five distinct factors related to the image "Correct Color "Correct Exposure "Good Tonal Range "Depth Of Field "Image Sharpness

-Use Software To View The Picture At 100%
-1:1, Actual Size & 100% all mean the same thing!

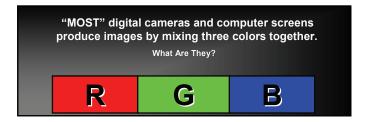

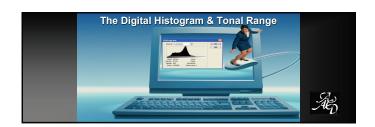

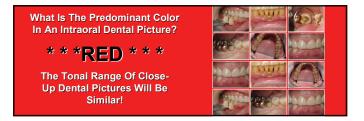

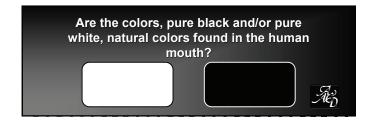

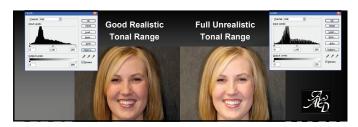

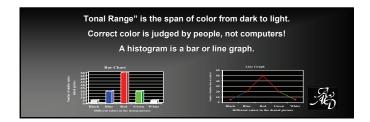

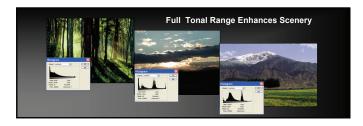

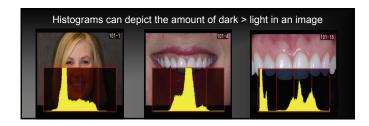

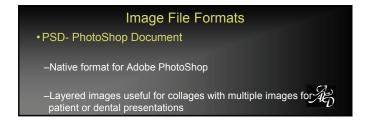

#### Image Editing

means even innocent changes such as cleaning up dust spots, cropping, rotating, resizing or eliminating red eye is not allowed.

Æ

#### **Magnification Factor**

- •Lens magnification conversion is needed for most digital SLR cameras
- Magnification of 1.5-6 x the setting on the lens barrel

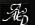

Film Vs Digital ..... Magnification Factor 1.5 X Æ

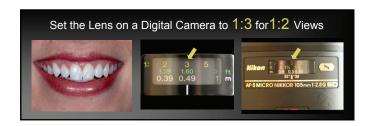

### **Magnification Factor**

- SLR Cameras with smaller sensors than 35mm film
- –Nikon D1, D1X, D200, D100, D70, D50, D2H, D2X –Canon D30, D60, 1oD, 20D, Digital Rebel

- Cameras with full frame sensors (no magnification adjustment) needed)
- -Canon 5D
- -Contax N Digital

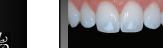

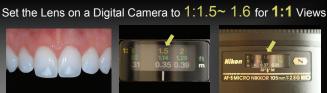

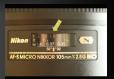

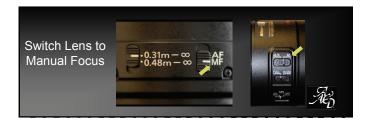

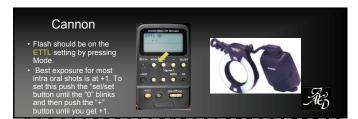

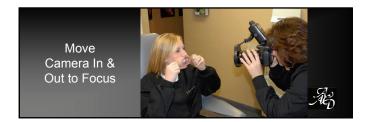

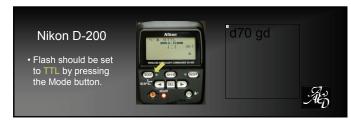

## TTL Flash

#### Through The Lens

- –Camera reads exposure necessary and cuts off the  $\underline{\text{Duration}}$  of the flash
- -Will result in images useful for Accreditation
- -TTL images may be slightly under exposed, tint variations, lower depth of field, and a narrower tonal range

#### Manual Flash

#### Manual

- -F-stops need to be set using light meter or histogram assisted
- -More accurate exposure and color, appropriate depth of field, and a wider tonal range
- Need to change more camera and flash settings during image capture. (More difficult to delegate)

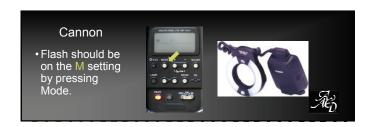

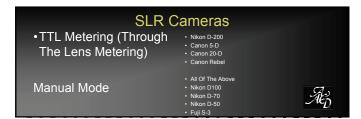

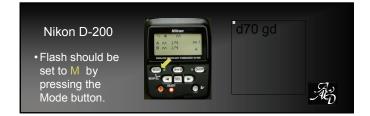

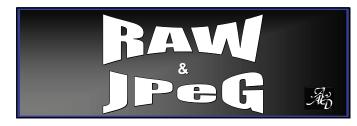

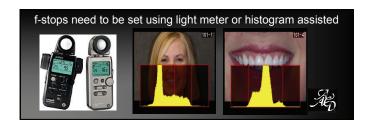

-Traditional pictures come in different formats like Film, Negatives, Slides, Copies, and Prints.

- Digital images come in standard picture formats like RAW,TIFF, TGA, BMP, WMF, GIF, PSD, JP2, JPG, etc, etc.

- Two digital image formats that matter to us!

"RAW" and "JPG"

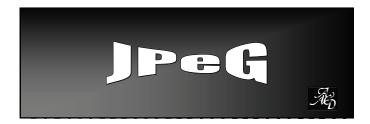

#### Question 2:

If my digital camera is set to create only JPG  $\,$  images,  $\,$  then where is the original, uncompressed RAW file?

 $\underline{All}$  digital cameras first create RAW data, then the camera processes the RAW data into a JPG image. The camera then deletes the RAW data. It is GONE!

#### Image File Formats

- JPEG: "Joint Photographic Expert Group"
- -JPEG file format is a "Lossy" compression—loses pixels each time it is saved
- -Smaller file size--1/2 to 1/50 size of original- Requires less storage space
- -Excellent quality if used carefully
- -File type can be read by windows

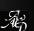

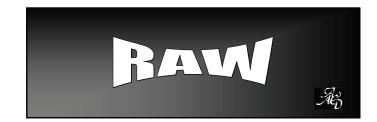

#### Question 1:

Does a JPG/JPEG image lose any image quality when it is repeatedly opened and closed? (Yes/No)

Only when a JPG/JPEG image is opened and "re-saved" is there a loss of image quality through "re-compression" of the JPG/JPEG image.

#### • RAW file

#### Image File Formats

- -Original uncompressed picture data encoded in a binary format. (lossless)
- Digital cameras will store the RAW picture data as a bunch of carefully encoded 1's and 0's. 
  (RAW picture data is not even a picture, yet!)

  There is no pre-defined way the picture data is organized in the RAW file as each camera manufacture/camera model can produce and encode the picture data uniquely.
- RAW data is, "un-processed" data, like an undeveloped roll of 35mm film, only much more secure. RAW data can not be edited or changed. Can be considered a "digital negative".
   Adobe PhotoShop, ThumbsPlus, ACDSEE, & Microsoft RAW Viewer can read most RAW formats

# SAMPLE RAW DATA (This bit of RAW data was taken from a single picture file that contains over fourteen thousand, three hundred lines of code!) ±ßioP¢¥•f:E«> Rÿ.>ÑA#f°<b½-@)² âû~F> 3iÜÊ "+)N²vb\*879"O a‡ Þ‰G° xë ¹fi0CXxax4t•íß#çxðo‡ùIBLÛ(æ.9¿§é⁻ eiæ\*±©TFf ·¿)A®ìŽs\$eáe†ø12— "=½P 'p& òwX) >ĩÁfç§jEœfKra (â8 ±Œy¹o€ ïêS=¾H ‡°àD È9 ΰ® ògô°O >'\$'h hkô'ſi²±×÷œC™P|\$Eô6½áß

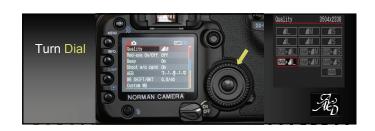

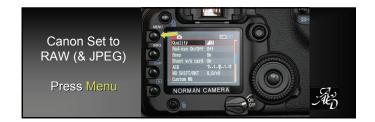

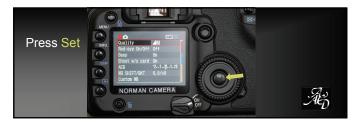

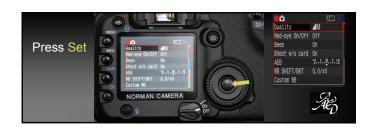

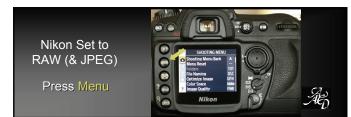

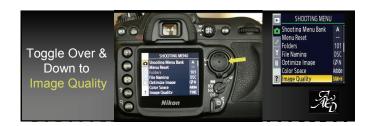

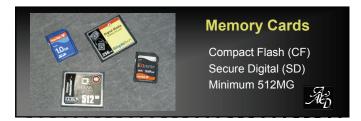

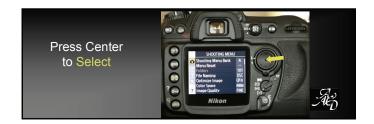

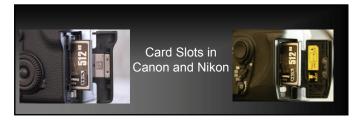

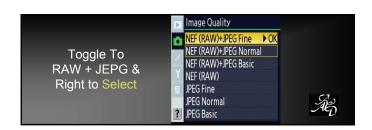

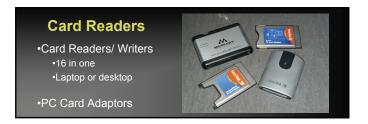

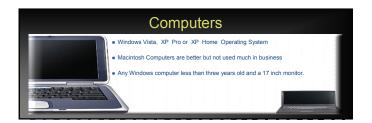

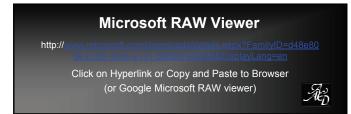

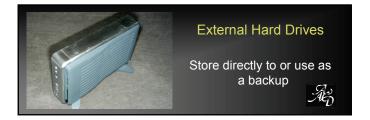

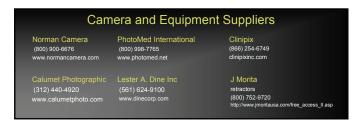

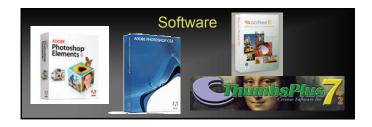

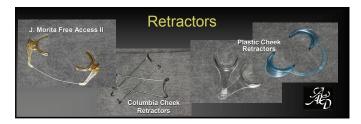

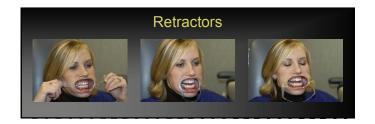

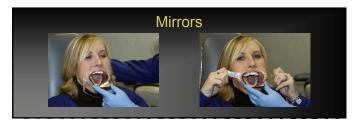

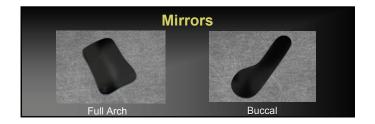

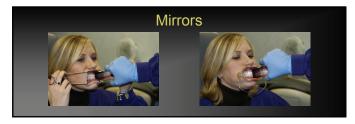

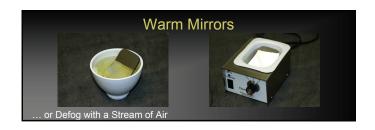

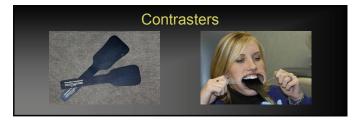

#### **Image Quality**

- High Image Resolution does not mean that the image is "Good".
- Having a "Good" image does not mean that the image has "High Picture Resolution".
- The Amount Of Image Resolution and Image Compression Are Only A Part Of Digital Image Quality!
- · "SIX" factors contribute to Image Quality

## **AACD Required Views**

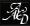

#### **Image Quality**

·The picture needs to be in focus and clear. (Image Sharpness, Depth Of Field!)

•The picture should not be too light or too dark. (Correct Exposure, Correct Color!)

·The picture should be aligned and NOT twisted. (Proper Framing!)

·The picture should represent the subject matter. (Magnification, Good/Realistic Tonal Range!)

 $\cdot \textbf{The picture should } \underline{\textbf{NOT}} \ \textbf{be compressed too much!} \ \ \textit{(Use the Highest Quality JPG Picture!)}$ 

The picture needs to have "enough" image resolution. (Five Megapixels!)

#### Full Face 1:10

izontal Orientation only A)1:15 or set your own de space Il Natural Smile

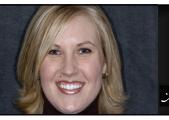

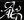

#### Composition

- Framing- See your desired view
- Centering- Horizontal and Vertical
- Focusing- Set magnification ratio and move in and out until focused
- Focusing- Set magnification
   Lighting- Preset with flass
   Isolate subject- Limit movement, Desired retraction and positioning
   Posing, smiling- Full natural smile(EEE)

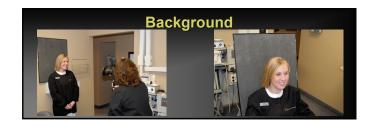

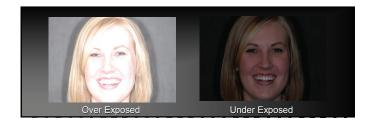

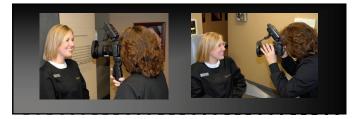

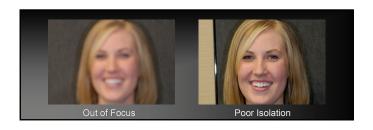

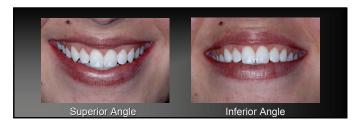

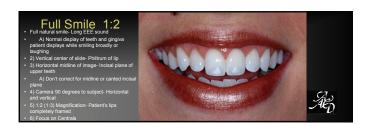

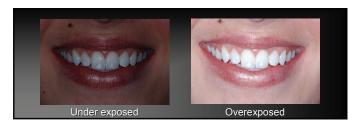

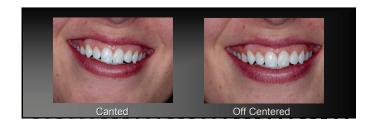

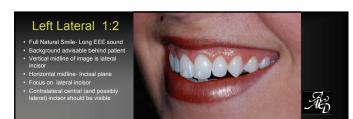

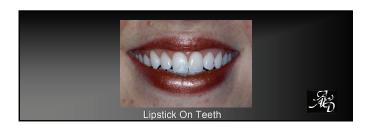

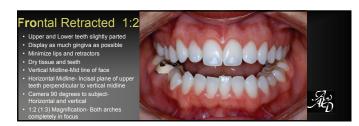

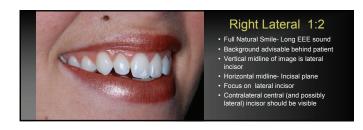

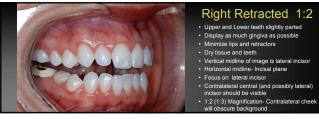

#### Right Retracted 1:2

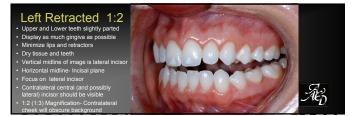

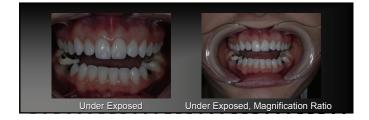

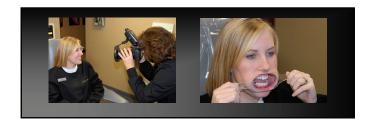

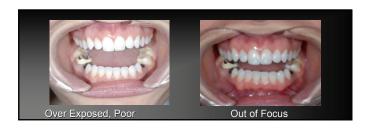

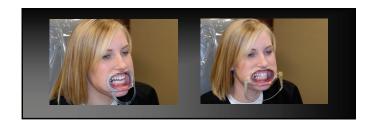

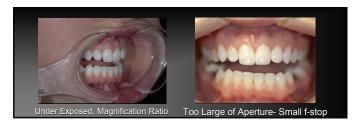

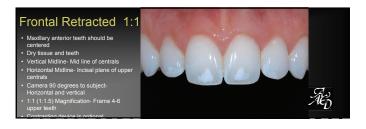

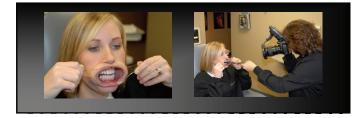

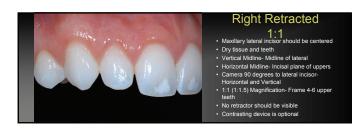

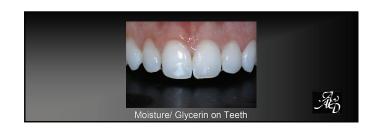

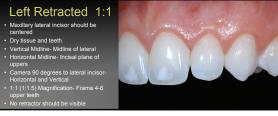

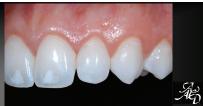

## Maxillary Arch 1:2 Occlusal view taken with retractors and a high quality mirror The facial surfaces of the central incisors should be

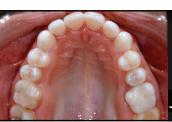

彩

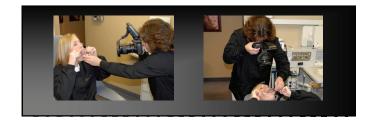

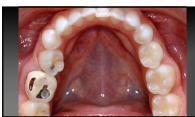

#### Mandibular Arch 1:2

- Occlusal view taken with retractors and a high quality mirror.
- The facial surfaces of the central incisors should be
- Frame image to exclude patients nose and unreflected
- Eliminate foo- Warm mirror or use a gentle str
- Image should be taken at a 45 degree angle to the
- Show as many teeth as possible- Central incisors to a minimum of the mesial of the second molar.
- minimum of the mesial of the second molar

  Image should show incisal of the anterior teeth and the
- Image can be taken from in front of the nationt partially

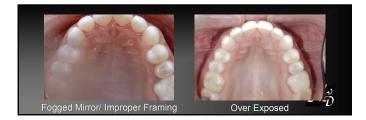

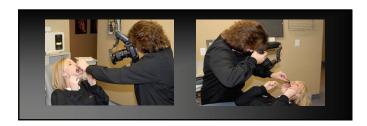

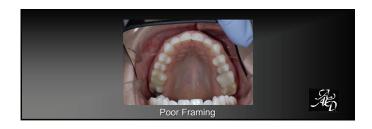

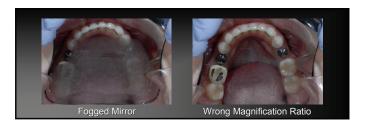

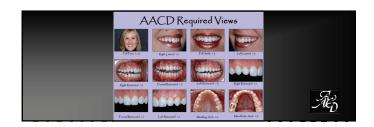

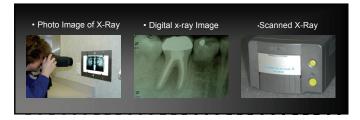

### Image Editing

Global, Focal, fixed point or spot editing is strictly prohibited and considered fraudulent. This means even innocent changes such as cleaning up dust spots, cropping, rotating, resizing or eliminating red eye is not allowed.

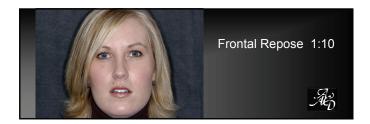

Additional Photo Documentation

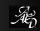

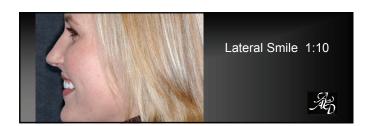

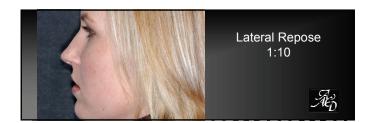

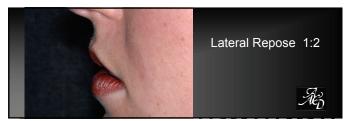

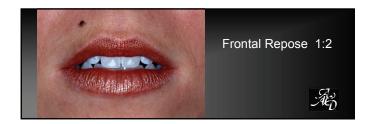

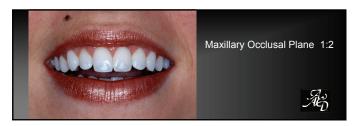

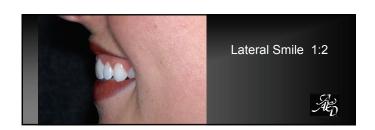

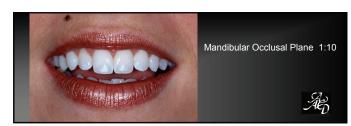

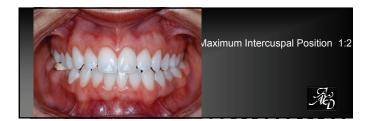

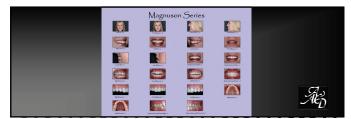

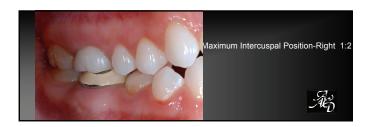

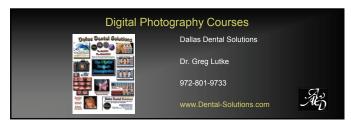

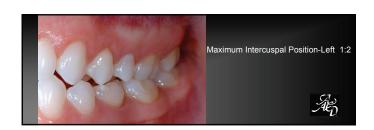

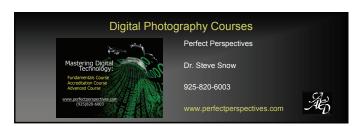

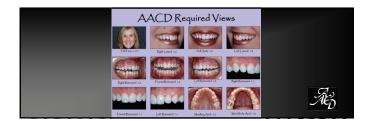

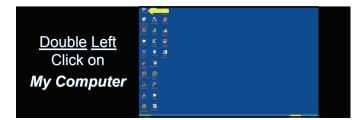

## 

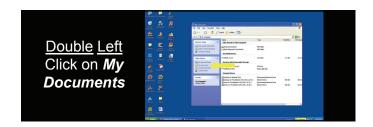

Create Folders for Images, PowerPoint Template, and Candidate-Mentor Communications

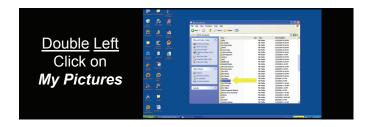

Right click anywhere on the white space, slide your mouse to New, and then over to Folder

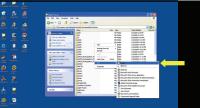

Right click anywhere on the white space, slide your mouse to New, and then over to Folder

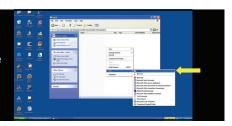

Use your computer keyboard to type in *AACD* 

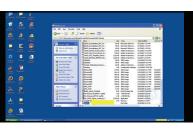

Use your computer keyboard to type in Case One Disk 1 Pre-op

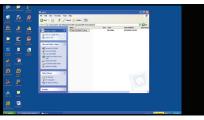

<u>Double left</u> mouse click on the new folder **AACD** 

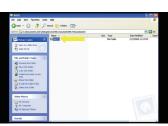

Double left mouse click on the new folder Case One Disk 1 Pre-op

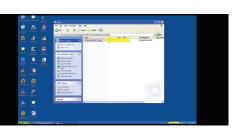

Right click anywhere on the white space, slide your mouse to <u>Mew</u>, and then over to <u>Folder</u>

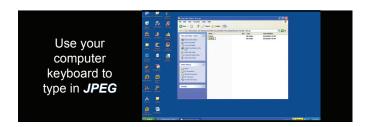

Use your computer keyboard to type in *RAW* 

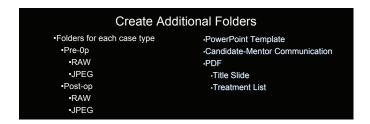

Right click anywhere on the white space, slide your mouse to <u>New</u>, and then over to <u>Folder</u>

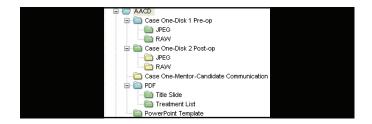

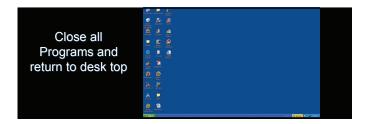

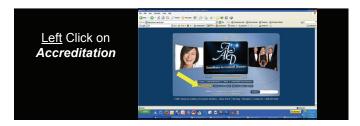

Download and Save PowerPoint Template From AACD Web Site

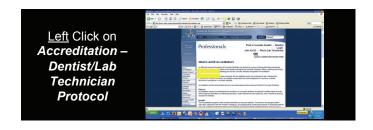

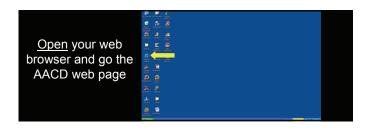

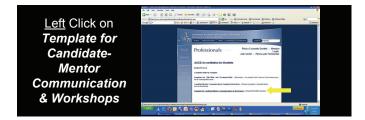

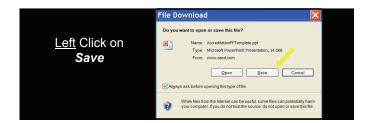

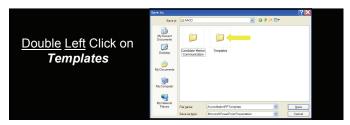

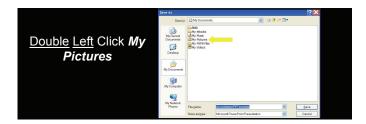

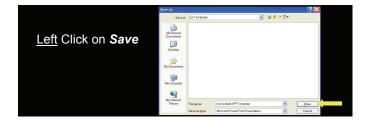

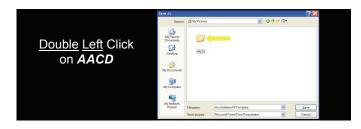

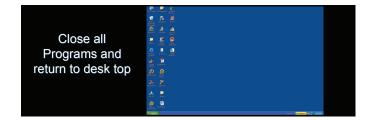

Download and Save PDF Title Slide and Treatment Slide From AACD Web Site

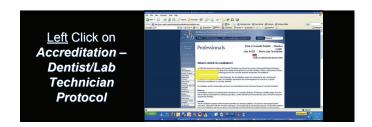

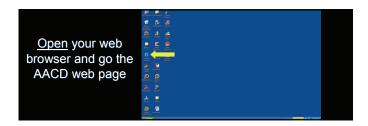

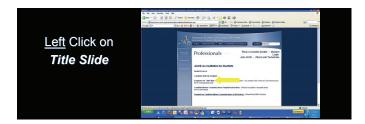

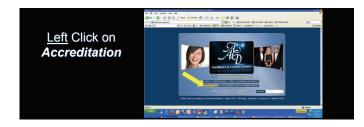

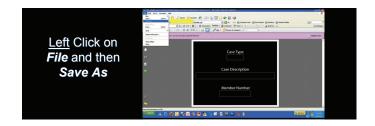

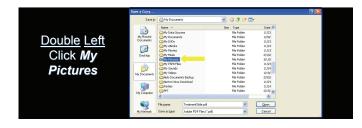

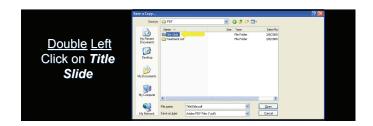

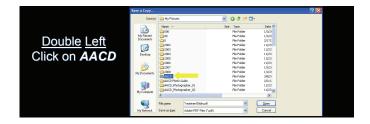

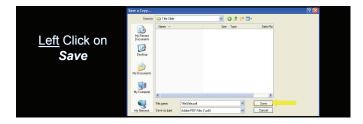

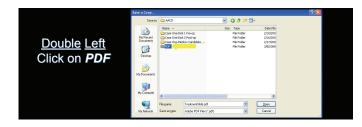

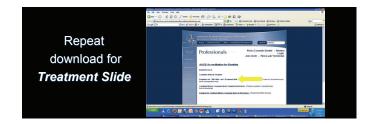

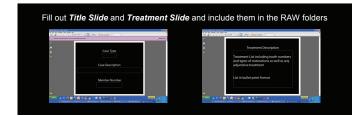

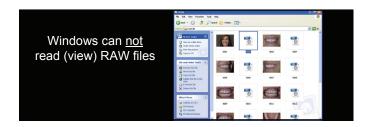

Close all
Programs and return to desk top

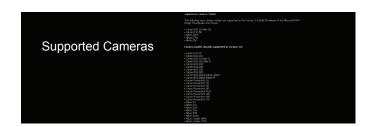

Microsoft RAW Image Viewer For Windows XP

http://www.microsoft.com/downloads/details.aspx?FamilyID=d48e80 8e-b10d-4ce4-a141-5866fd4a3286&DisplayLang=en

Click on Hyperlink or Copy and Paste to Browser (or Google Microsoft RAW viewer)

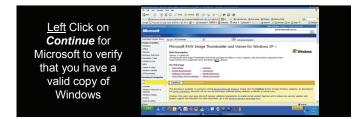

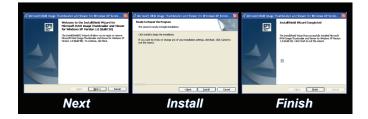

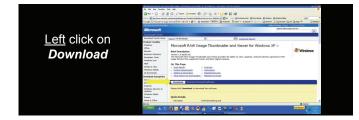

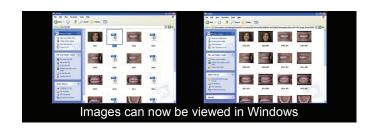

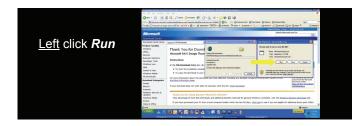

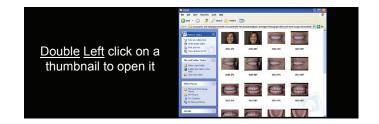

To save as a JPEG, <u>Right</u> click and select **save as** 

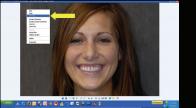

Copy Images to Your Computer

Name file and **Save** to desired location (Make sure file type is **JPEG Image**)

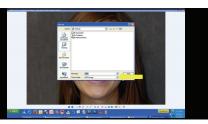

Insert Memory Card into Card Reader

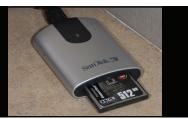

■Close all Programs and return to desk top

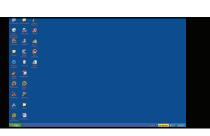

Close any Programs that open when you insert the memory card

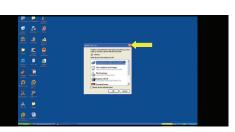

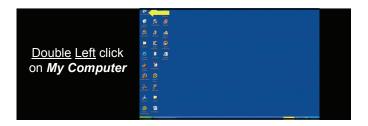

**COPY RAW IMAGES TO YOUR COMPUTER** 

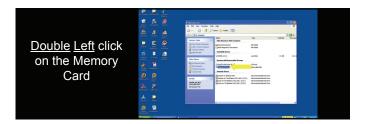

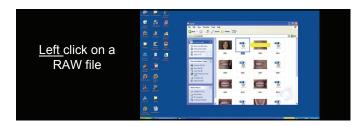

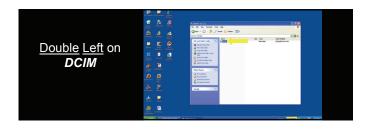

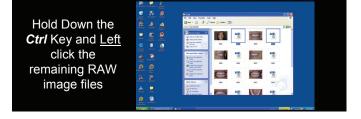

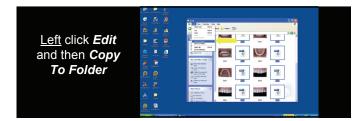

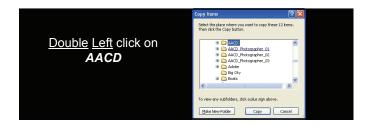

Double Left click on

My Documents

| Solicity | Solicity | Solicity | Solicity | Solicity | Solicity | Solicity | Solicity | Solicity | Solicity | Solicity | Solicity | Solicity | Solicity | Solicity | Solicity | Solicity | Solicity | Solicity | Solicity | Solicity | Solicity | Solicity | Solicity | Solicity | Solicity | Solicity | Solicity | Solicity | Solicity | Solicity | Solicity | Solicity | Solicity | Solicity | Solicity | Solicity | Solicity | Solicity | Solicity | Solicity | Solicity | Solicity | Solicity | Solicity | Solicity | Solicity | Solicity | Solicity | Solicity | Solicity | Solicity | Solicity | Solicity | Solicity | Solicity | Solicity | Solicity | Solicity | Solicity | Solicity | Solicity | Solicity | Solicity | Solicity | Solicity | Solicity | Solicity | Solicity | Solicity | Solicity | Solicity | Solicity | Solicity | Solicity | Solicity | Solicity | Solicity | Solicity | Solicity | Solicity | Solicity | Solicity | Solicity | Solicity | Solicity | Solicity | Solicity | Solicity | Solicity | Solicity | Solicity | Solicity | Solicity | Solicity | Solicity | Solicity | Solicity | Solicity | Solicity | Solicity | Solicity | Solicity | Solicity | Solicity | Solicity | Solicity | Solicity | Solicity | Solicity | Solicity | Solicity | Solicity | Solicity | Solicity | Solicity | Solicity | Solicity | Solicity | Solicity | Solicity | Solicity | Solicity | Solicity | Solicity | Solicity | Solicity | Solicity | Solicity | Solicity | Solicity | Solicity | Solicity | Solicity | Solicity | Solicity | Solicity | Solicity | Solicity | Solicity | Solicity | Solicity | Solicity | Solicity | Solicity | Solicity | Solicity | Solicity | Solicity | Solicity | Solicity | Solicity | Solicity | Solicity | Solicity | Solicity | Solicity | Solicity | Solicity | Solicity | Solicity | Solicity | Solicity | Solicity | Solicity | Solicity | Solicity | Solicity | Solicity | Solicity | Solicity | Solicity | Solicity | Solicity | Solicity | Solicity | Solicity | Solicity | Solicity | Solicity | Solicity | Solicity | Solici

Copy Items

| Copy Items | Proceedings | Procedings | Procedings | Procedings | Procedings | Procedings | Procedings | Procedings | Procedings | Procedings | Procedings | Procedings | Procedings | Procedings | Procedings | Procedings | Procedings | Procedings | Procedings | Procedings | Procedings | Procedings | Procedings | Procedings | Procedings | Procedings | Procedings | Procedings | Procedings | Procedings | Procedings | Procedings | Procedings | Procedings | Procedings | Procedings | Procedings | Procedings | Procedings | Procedings | Procedings | Procedings | Procedings | Procedings | Procedings | Procedings | Procedings | Procedings | Procedings | Procedings | Procedings | Procedings | Procedings | Procedings | Procedings | Procedings | Procedings | Procedings | Procedings | Procedings | Procedings | Procedings | Procedings | Procedings | Procedings | Procedings | Procedings | Procedings | Procedings | Procedings | Procedings | Procedings | Procedings | Procedings | Procedings | Procedings | Procedings | Procedings | Procedings | Procedings | Procedings | Procedings | Procedings | Procedings | Procedings | Procedings | Procedings | Procedings | Procedings | Procedings | Procedings | Procedings | Procedings | Procedings | Procedings | Procedings | Procedings | Procedings | Procedings | Procedings | Procedings | Procedings | Procedings | Procedings | Procedings | Procedings | Procedings | Procedings | Procedings | Procedings | Procedings | Procedings | Procedings | Procedings | Procedings | Procedings | Procedings | Procedings | Procedings | Procedings | Procedings | Procedings | Procedings | Procedings | Procedings | Procedings | Procedings | Procedings | Procedings | Procedings | Procedings | Procedings | Procedings | Procedings | Procedings | Procedings | Procedings | Procedings | Procedings | Procedings | Procedings | Procedings | Procedings | Procedings | Procedings | Procedings | Procedings | Procedings | Procedings | Procedings | Procedings | Procedings | Procedings | Procedings | Procedings | Pro

Copy Items

| Copy Items | Copy Items | Copy Items | Copy Items | Copy Items | Copy Items | Copy Items | Copy Items | Copy Items | Copy Items | Copy Items | Copy Items | Copy Items | Copy Items | Copy Items | Copy Items | Copy Items | Copy Items | Copy Items | Copy Items | Copy Items | Copy Items | Copy Items | Copy Items | Copy Items | Copy Items | Copy Items | Copy Items | Copy Items | Copy Items | Copy Items | Copy Items | Copy Items | Copy Items | Copy Items | Copy Items | Copy Items | Copy Items | Copy Items | Copy Items | Copy Items | Copy Items | Copy Items | Copy Items | Copy Items | Copy Items | Copy Items | Copy Items | Copy Items | Copy Items | Copy Items | Copy Items | Copy Items | Copy Items | Copy Items | Copy Items | Copy Items | Copy Items | Copy Items | Copy Items | Copy Items | Copy Items | Copy Items | Copy Items | Copy Items | Copy Items | Copy Items | Copy Items | Copy Items | Copy Items | Copy Items | Copy Items | Copy Items | Copy Items | Copy Items | Copy Items | Copy Items | Copy Items | Copy Items | Copy Items | Copy Items | Copy Items | Copy Items | Copy Items | Copy Items | Copy Items | Copy Items | Copy Items | Copy Items | Copy Items | Copy Items | Copy Items | Copy Items | Copy Items | Copy Items | Copy Items | Copy Items | Copy Items | Copy Items | Copy Items | Copy Items | Copy Items | Copy Items | Copy Items | Copy Items | Copy Items | Copy Items | Copy Items | Copy Items | Copy Items | Copy Items | Copy Items | Copy Items | Copy Items | Copy Items | Copy Items | Copy Items | Copy Items | Copy Items | Copy Items | Copy Items | Copy Items | Copy Items | Copy Items | Copy Items | Copy Items | Copy Items | Copy Items | Copy Items | Copy Items | Copy Items | Copy Items | Copy Items | Copy Items | Copy Items | Copy Items | Copy Items | Copy Items | Copy Items | Copy Items | Copy Items | Copy Items | Copy Items | Copy Items | Copy Items | Copy Items | Copy Items | Copy Items | Copy Items | Copy Items | Copy Items | Copy Items | Copy Items | Copy Items | Copy Items | Copy Items | Copy

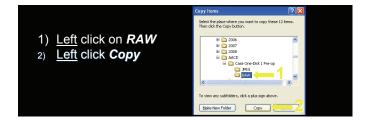

COPY JPEG IMAGES TO YOUR COMPUTER

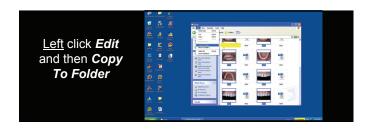

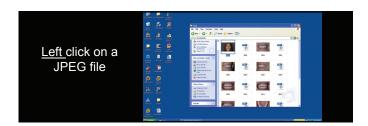

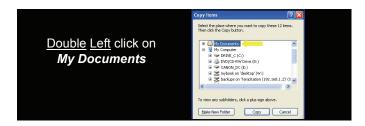

Hold Down the

Ctrl Key and Left click the remaining JPEG image files

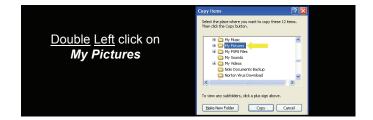

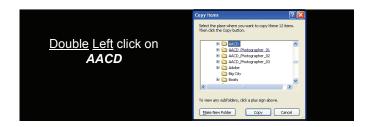

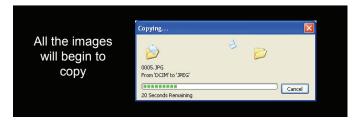

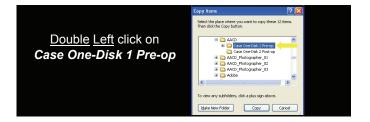

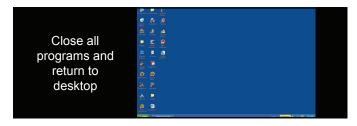

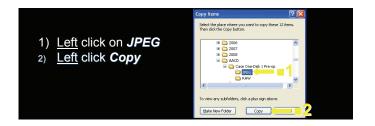

Opening and Using Template

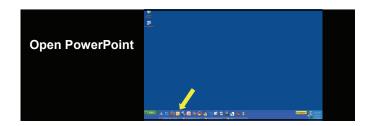

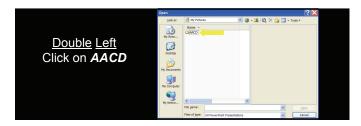

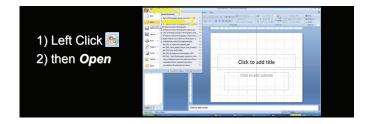

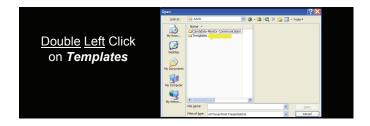

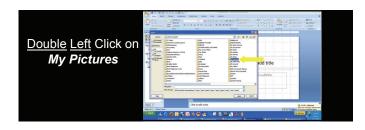

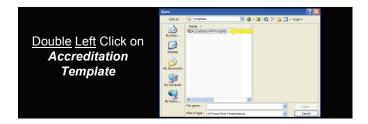

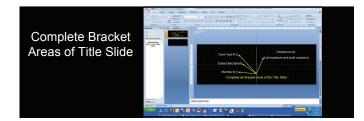

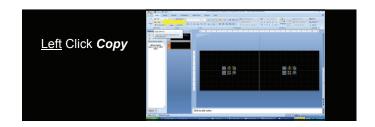

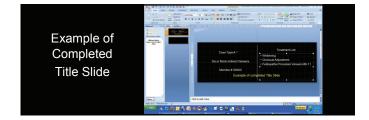

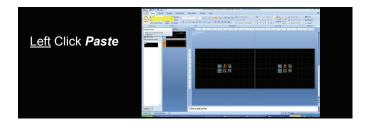

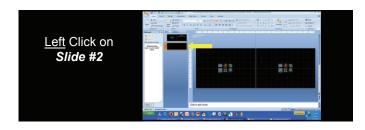

Repeat Paste until there are enough slides to hold all required photos including any technique photos and radiographs (note - two radiographs can fit on one slide)

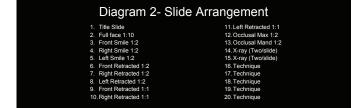

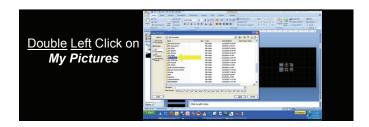

Pre-op on left Post-op on Right

Start with Full Face 1:10

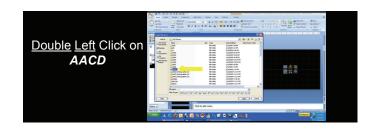

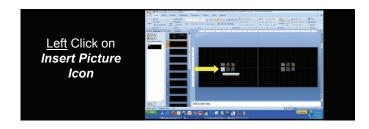

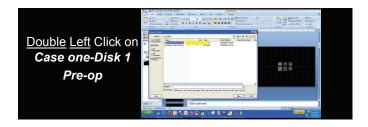

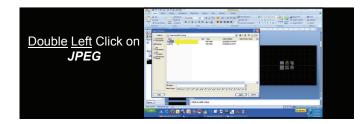

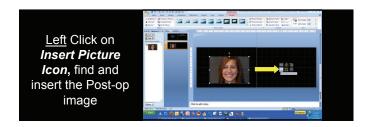

Left Click on Down

Arrow and then

Thumbnails if Images are not visible

Image Should Be
About The Same
Size As Template
Box. If Not, Click
and Drag Corner of
Image to Resize to
Template Box

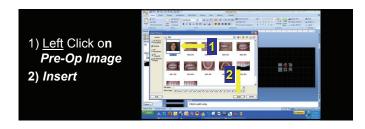

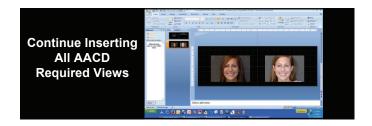

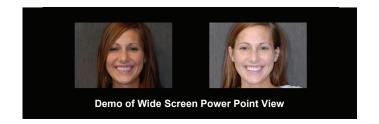

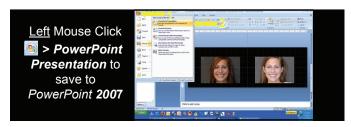

PowerPoint 2007 Automatically Compresses
The File So That It can Be E-Mailed To
Your Mentor

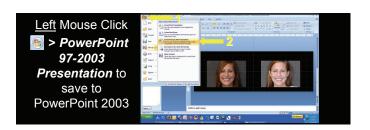

Saving the PowerPoint

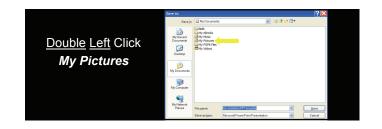

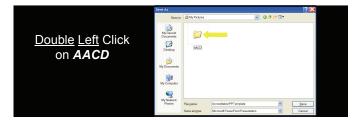

# Self Evaluation

- Use the "ACCREDITATION EXAMINATION CRITERIA" to evaluate your work
- · Copy and paste all applicable CRITERIA, add your comments and include as cover page of e-mail sent to your mentor

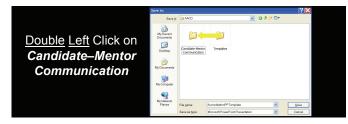

# **ACCREDITATION EXAMINATION CRITERIA**

- 20. CASE SELECTION / DIAGNOSIS / TREATMENT PLANNING
   21. Is case selection appropriate to achieve an optimal result in all views?
   22. Is the choice of technique and material appropriate for the case?
   23. Has function been considered in the choice of treatment (eg. occlusal forces)?
   4. Have all necessary clinical disciplines been incorporated to achieve an optimal result (orthodontics, periodontal plastic surgery, etc.)?

1) Rename File 2) Left Click on Save

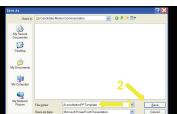

# **ACCREDITATION EXAMINATION CRITERIA**

- 30. PHOTOGRAPHY AND RADIOGRAPHY
   31. Is the photography well done with proper exposure and composition?
   32. Are all the required views shown according to the Accreditation Photography Guide?
   33. Are x-rays appropriate to show marginal adaptation of all teeth required to be treated per the Accreditation protocol?
   34. Is the photography free of excess moisture and debris?
   35. Do the radiographs show problematic clinical issues (i.e. open, overhangs, pathology or other defects)?
   36. Has digital photography protocol been followed?

### **ACCREDITATION EXAMINATION CRITERIA**

- 40. ELEMENTS OF DENTAL ANATOMY
- 41. Is the emergence profile natural?
   42. Is the labial anatomy appropriate? Are there three planes for the labial contour of the central incisor?
   43. Have line angles been properly developed?
   44. Is the surface polish and texture appropriate?
   45. In the occlusal view, is the incisal edge position appropriate and is there a definite incisal edge?

- 46. Is the height-to-width ratio of the restored tooth (teeth) appropriate?

### **ACCREDITATION EXAMINATION CRITERIA**

- 70. PERIODONTAL ELEMENTS
- 71. Is the periodontal health optimal?
  72. Is gingival architecture appropriate (in all views) and in harmony with smile design?
- 73. Should gingival recontouring, shaping, and/or ridge augmentation have been done?

# **ACCREDITATION EXAMINATION CRITERIA**

- 59. ELEMENTS OF COLOR/SHADE/APPEARANCE
   51. Has underlying tooth color been properly managed to allow for an optimal cosmetic result?
   52. Does the restoration have "show through" of tooth structure or the fracture line under the material?
- 53. Is the color (hue, value, chroma) selection appropriate/natural, not monochromatic?
  54. Are effects of internal and surface color characterizations appropriate?
  55. Is the degree of opacity realistic?

- 56. Is incisal translucency and halo effect appropriate?

## **ACCREDITATION EXAMINATION CRITERIA**

- 80. SMILE DESIGN ELEMENTS

  81. Are incisal edges in harmony with the smile line?

  82. Is the midline appropriate?

  83. Is the axial inclination appropriate?

  84. Are the incisal embrasures proper? Is there a natural progressive increase in the incisal embrasure size from the central to cuspid?

  85. Are the principles of proportion and central dominance appropriately used?

  86. Is the cervical/incisal tooth length symmetrical from right to left?

  87. Are contra-lateral teeth in harmony in terms of size, shape and position?

  88. Is the buccal corridor properly developed?

  89. Are the cervical embrasures proper? No dark triangles?

## **ACCREDITATION EXAMINATION CRITERIA**

- 60. PROSTHODONTIC ELEMENTS
   61. Is margin placement and design a
- 61. Is margin placement and design appropriate? Are the margins visible?
   62. Is there evidence of cement or resin at the margins?
   63. Was an appropriate pontic design selected and was it developed properly to ensure optimal tissue health and contour?
- 64. Is the interproximal contact or connector proper in length and position?
  65. Is the choice of luting material appropriate?
  66. Is there evidence of iatrogenic damage to adjacent, opposing or treated teeth?

Close all programs and return to desktop 

# **Create CD's For Submission**

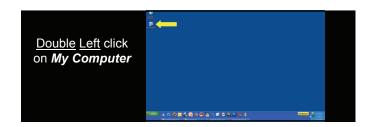

# Compact Disk # 1

- Folder One:
   12 required pre-operative RAW images
   pdf Case title listing from AACD website
   pdf Treatment listing from AACD website
   RAW technique views when applicable
   Case Type III periapical radiograph showing edentulous space or falling tooth prior to implant placement

## ·Folder Two:

- 12 required preoperative
   JPEG images converted from
  the RAW images in
- folder one

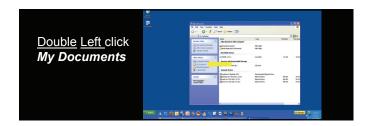

# Compact Disk # 2

## • Folder One:

- 12 required post-operative RAW images
   pdf Case title listing from AACD website
   pdf Treatment listing from AACD website
   Post treatment periapical radiographs

# ·Folder Two:

 12 required post-operative JPEG images converted from the RAW images in folder one

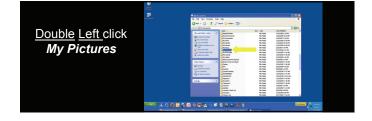

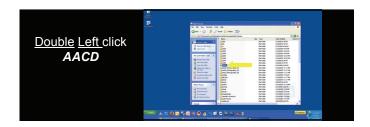

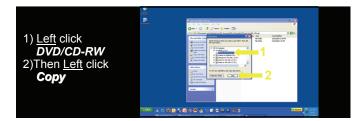

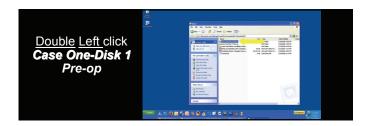

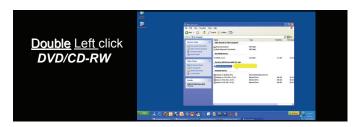

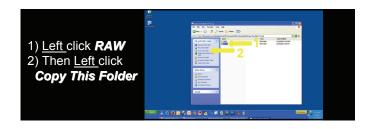

INSERT A BLANK WRITEABLE CD IN THE DVD/CD DRIVE

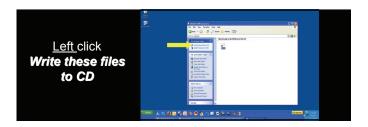

- Properly label CD using instructions from The Testing Protocol for Accreditation
   Open CD and verify files and images have been copied

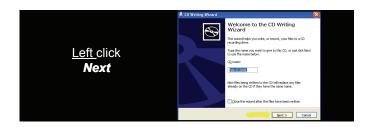

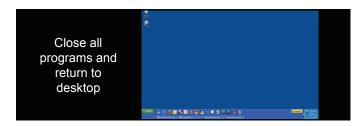

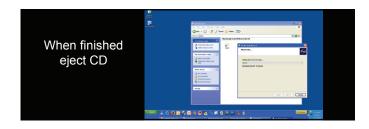

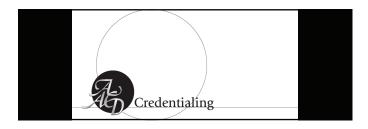

- Hands On
  citions, AACD Photo Guide on table
  s capable of manual mode only raise your hands to identify for pairing

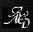